## CIRCLE AVATAR AND IMAGES

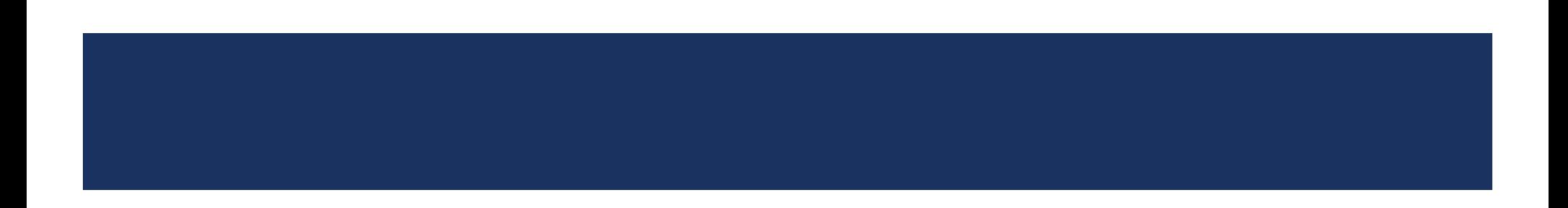

## CIRCLE AVATAR

**CircleAvatar:** widget comes built-in with the flutter SDK. It is simply a circle in which we can add background color, background image, or just some text. It usually represents a user with his image or with his initials.

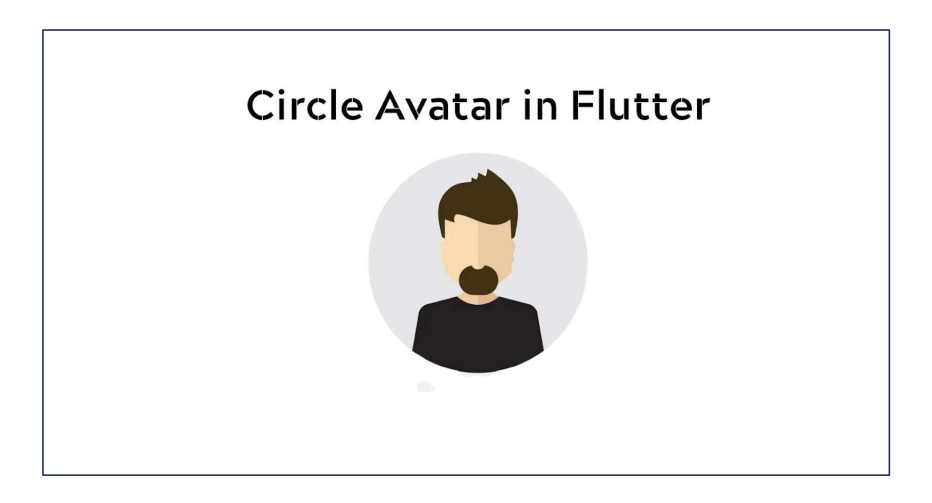

# PROPERTIES OF CIRCLEAVATAR WIDGET:<br>PROPERTIES OF CIRCLEAVATAR WIDGET:<br>And the Martin Street of the Colombia (Colombia)

- 
- **PROPERTIES OF CIRCLEAVATAR WIDGET:**<br>• backgroundColor:This property takes in Color class (final) as the parameter.<br>• backgroundImage: This property applies a background image to the **PROPERTIES OF CIRCLEAVATAR WIDGET:**<br>
• backgroundColor:This property takes in Color class (final) as the parameter.<br>
• background lmage: This property applies a background image to the CircleAvatar widget. **Example 20 ACCLEAVATAR WIDGET:**<br> **Example 20 ACCLEAVATAR WIDGET:**<br> **Example 20 ACCLEAVATAR WIDGET:**<br> **Example 30 ACCleAvatar widget.**<br> **CircleAvatar widget.**<br> **CircleAvatar widget.**<br> **CircleAvatar widget.**<br> **CircleAvatar PROPERTIES OF CIRCLEAVATAR WIDGET:**<br>
• **backgroundColor:** This property takes in Color class (final) as the parameter.<br>
• **backgroundImage:** This property applies a background image to the CircleAvatar widget.<br>
• **child**: **EXEMPLERTIES OF CIRCLEAVATAR WIDGET:**<br> **backgroundColor:** This property takes in Color class (final) as the parameter.<br> **backgroundImage:** This property applies a background image to the<br>
CircleAvatar widget.<br> **child:** Th
- 

# PROPERTIES OF CIRCLEAVATAR WIDGET:

- **PROPERTIES OF CIRCLEAVATAR WIDGET:**<br> **maxRadius:** This property takes in a double value to decide the maximum size<br>
the CircleAvatar can get to. THE STRIM COPERTIES OF CIRCLEAVATAR WIDGET:<br>
THE CIRCLEAVATAR WIDGET:<br>
THE CIRCLEAVATAR WIDGET:<br>
The CircleAvatar can get to.<br>
This minRadius: This minRadius property also takes in a double
- **EXECTE INTERT AND THE MINDEV CONTROVERTERT CONTROVERTIES OF CIRCLEAVATAR WIDGET:**<br> **EXECTED MINRADIUS:** This property takes in a double value to decide the maximum size the CircleAvatar can get to.<br> **EXECTED MINRADIUS:** T **EXOPERTIES OF CIRCLEAVATAR WIDGET:**<br> **Parameter and it is property takes in a double value to decide the maximum size**<br>
the CircleAvatar can get to.<br> **Parameter and it decided the minimum size of the CircleAvatar.**<br> **Para FROPERTIES OF CIRCLEAVATAR WIDGET:**<br> **Example 2018**<br> **Example 1929**<br> **Example 1929**<br> **Example 1929**<br> **Example 1929**<br> **Example 1929**<br> **Example 1939**<br> **Example 1939**<br> **Example 1939**<br> **Example 1939**<br> **Example 1939**<br> **Example maxRadius**: This property takes in a double value to decide the maximum size the CircleAvatar can get to.<br> **minRadius**: This minRadius property also takes in a double value as the parameter and it decided the minimum size
- 

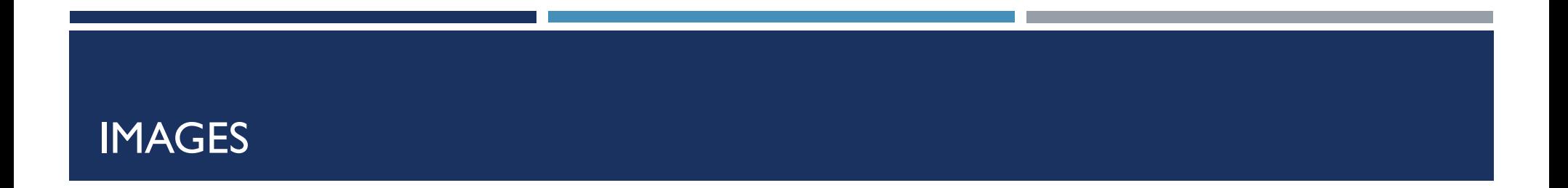

- Displaying images is the fundamental concept of most of the mobile apps. Flutter has an Image widget that allows displaying different types of images in the mobile application.
- **The Flutter supports many image formats, such as JPEG, WebP, PNG, GIF, animated** WebP/GIF, BMP, and WBMP.

### HOW TO DISPLAY THE IMAGE IN FLUTTER

- Step 1: First, we need to **create a new folder inside the root** of the Flutter project and named it **assets**.<br>We can also give it any other name if you want. **THE IMAGE IN FLUTTER**<br> **Example 18 Analytical State of the Flutter p**<br> **Example 18 Analytical State of the Flutter p**<br> **Example 18 Analytical State of the image name is tablet.png**<br>
- assets/tablet.png<br>
- assets/backgroun **THE IMAGE IN FLUTTER**<br>
eate a new folder inside the root of the Flutter p<br>
er name if you want.<br> **cert images<br>
c.yaml** file. Suppose the image name is **tablet.pn**g<br>
sets:<br>
- assets/tablet.png<br>
- assets/background.png<br>
ont
- Step 2: inside this folder, **insert images**
- Step 3: Update the **pubspec.yaml** file. Suppose the image name is **tablet.png**, then pubspec.yaml file is:

assets:

■ Note : If the assets folder contains more than one image, we can include it by specifying the directory name with the slash (/) character at the end. ert images<br> **c.yaml** file. Suppose the image name is **tablet.pn;**<br>
sets:<br>
- assets/tablet.png<br>
- assets/background.png<br>
ontains more than one image, we can include it by<br>
acter at the end.<br>
ssets:<br>
- assets/

assets:

#### Step 1: Create folder Step 2: insert images

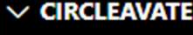

- > .dart\_tool
- $\angle$  .idea
- $>$  android
- > assets \ my\_images
- $\frac{\partial}{\partial x}$  build
- $\frac{\partial}{\partial s}$
- $\vee$  lib
- nain.dart
- $>$  linux
- $>$  macos
- $\rightarrow$  test
- $>$  web
- $\rightarrow$  windows
- ◈ .gitignore
- $\equiv$  .metadata
- analysis\_options.yaml
- So circleavater.iml
- $\equiv$  pubspec.lock
- ! pubspec.yaml
- *<u>D</u>* README.md

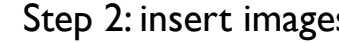

 $\vee$  CIRCLEAVATER

> .dart\_tool  $\rightarrow$  .idea

 $>$  android

 $\vee$  assets \ my\_images

#### tablet.jpg

 $\frac{\partial^2}{\partial x^2}$  build

 $\frac{1}{2}$  ios

- $\vee$  lib
- **nain.dart**
- $\sum$  linux
- $>$  macos
- $\angle$  test
- $\rightarrow$  web
- $\frac{\ }{\ }$  windows
- ♦ .gitignore
- $\equiv$  .metadata
- ! analysis\_options.yaml
- a circleavater.iml
- $\equiv$  pubspec.lock
- ! pubspec.yaml
- *<u>* README.md</u>

Step 3: open **pybspec.ymal** and remove  $\boldsymbol{\#}$  assets and images then write your folder path

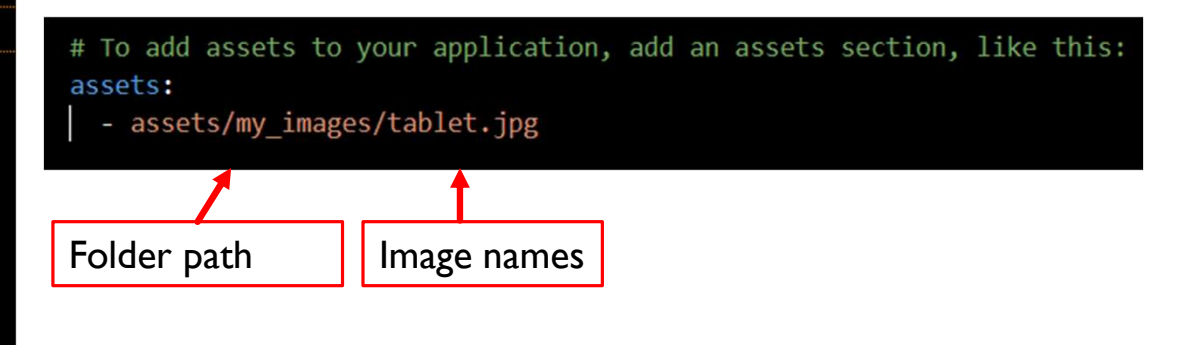

#### **Circle Avater** EXAMPLE home: Scaffold( appBar: AppBar( title: Text("Circle Avater"), ), body: Center( child: CircleAvatar( radius: 150, backgroundImage: AssetImage(  $\bullet$   $\bullet$   $\bullet$   $\bullet$   $\circ$  $\sqrt{a}$ 'assets/my\_images/tablet.jpg', ), ), ), ),

3:24  $\Box$ 

 $\bullet$ 41

## DISPLAY IMAGES FROM THE INTERNET

Displaying images from the internet or network is very simple. Flutter provides a **ISPLAY IMAGES FROM THE INTERNET**<br>Displaying images from the internet or network is very simple. Flutter pro<br>built-in method Image.network to work with images from a URL.<br>Image.network(

Image.network( 'URL', )

https://www.istockphoto.com/

#### **Circle Avater**

4:19  $\Box$ 

### EXAMPLE

```
home: Scaffold(
     backgroundColor: Colors.grey,
     appBar: AppBar(
       title: Text("Circle Avater"),
      ),
     body: Center(
       child: CircleAvatar(
        radius: 150,
        backgroundImage: NetworkImage(
'https://media.istockphoto.com/id/='
            ),
       ),
      ),
    ),
```
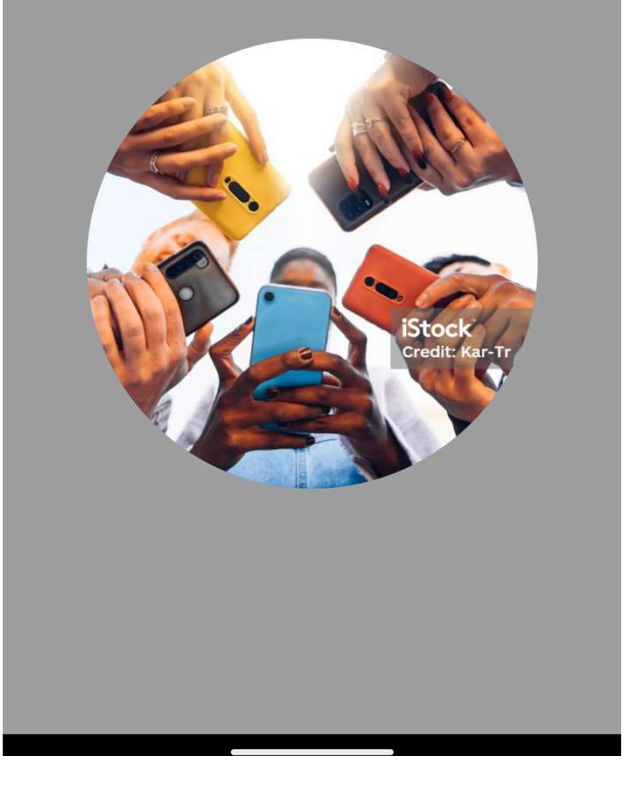

## TRY THIS

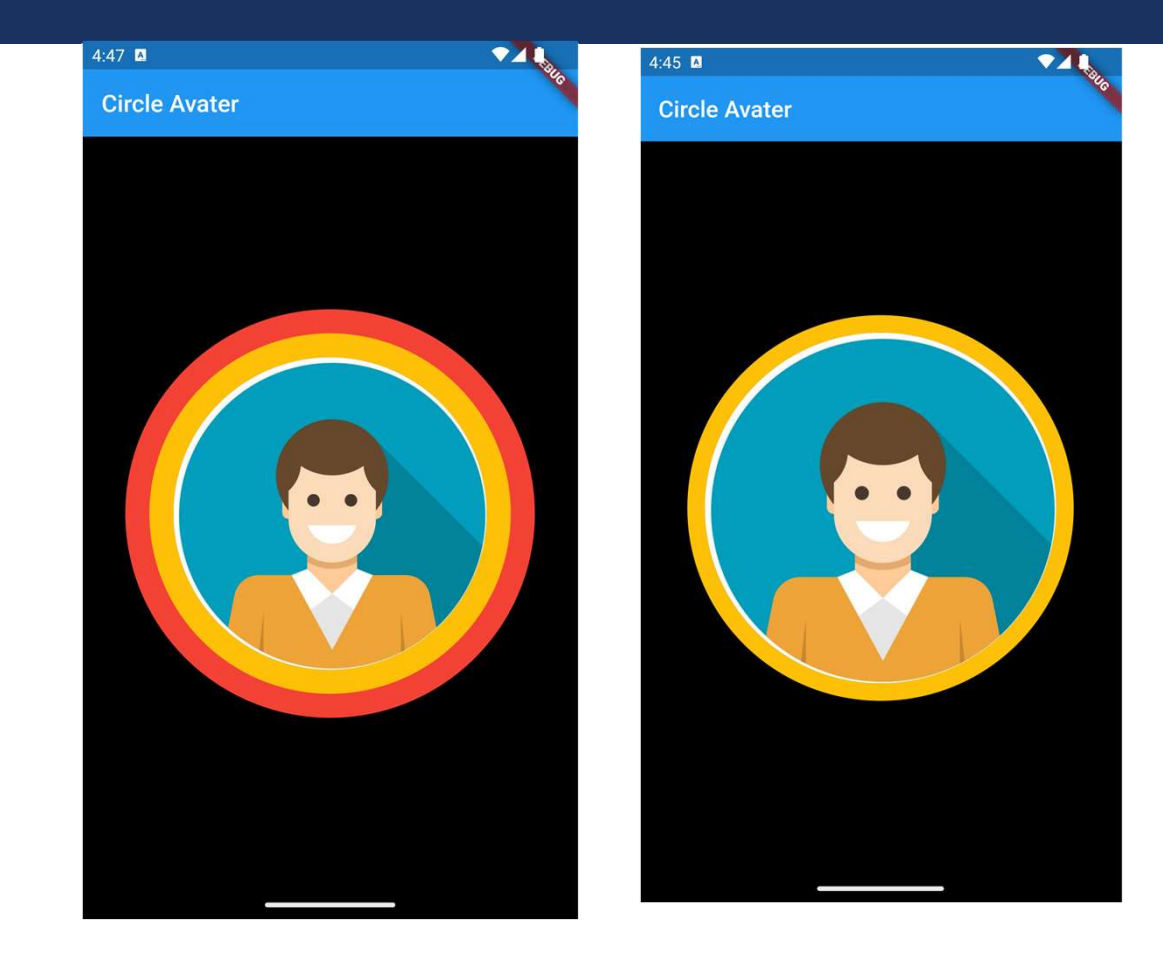